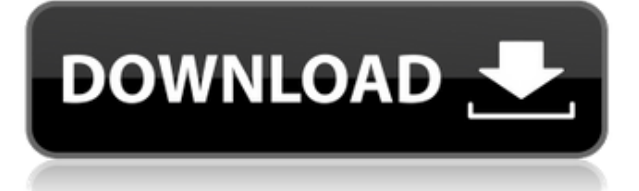

Что мы должны использовать для расстояния от этой точки до точки? Возьмем 1/10. Остальные поля также оставим пустыми. Давайте также используем ключ описания под названием FEV для признаков. Мы можем сделать то же самое для каждого импортированного символа. Теперь я закрою эту вкладку и вернусь к нашему точечному слою, изменю стиль для этого точечного слоя и позабочусь о том, чтобы окно предварительного просмотра отображалось. Теперь я нарисую символ, люк, и превращу его в точку, используя наше пространство инструментов. Я вернусь к оглавлению и перейду на вкладку «Отображение символов», и мы увидим, что теперь у меня есть новый стиль точки для этой точки. Вернемся к нашему точечному слою, я немного уменьшу масштаб, чтобы увидеть их все. Пришло еще несколько точек. Теперь хочу переместить их в чистую область. Я выберу точечный слой, щелкну правой кнопкой мыши и выберу «Очистить», «Выбрать очистку», и мы будем использовать эту точку на восходящей стороне кривой. Давайте остановимся и посмотрим, что мы только что сделали. Мы только что подчистили наши очки. Теперь, если мы хотим создать очень специфический стиль точек, мы можем просто выбрать точку, щелкнуть правой кнопкой мыши и выбрать точки редактирования. Вот стиль точек, который я только что создал. Если я хочу сделать то же самое для люка, я тоже могу это сделать. Сначала я создам новый стиль точек, а затем выберу первую точку, щелкну правой кнопкой мыши и укажу точки редактирования. Вот стиль, который я только что создал. И если я передвину эти точки, я должен увидеть в окне предварительного просмотра, что появляется стиль точки люка. Я вернусь к моему списку стилей точек, щелкну знак «плюс» и выберу только что созданный стиль точек. Если я увеличу масштаб, вы должны увидеть люк на верхней стороне этой кривой. Теперь я могу просто перетаскивать точки в это место. Давайте двигаться еще немного. Я открою контекстное меню справа, нажму на точки выбора и выберу еще несколько точек со всего стола. Я закрою этот вид и уменьшу масштаб.Я увеличу вверх по течению от рельса и выберу эту точку на рельсе. Я выберу еще несколько точек, и появятся стили точек, и я создам еще несколько стилей. Позвольте мне создать стиль для точки другого типа. Я выберу здесь точку и скопирую ее в свой новый стиль точек, щелкну правой кнопкой мыши, выберу точки редактирования. Я вставлю его поверх старого стиля точек, сохраню, нажму на знак плюса и дам ему имя «дорожные знаки». И если я передвину эти точки, я должен увидеть дорожный знак. Я уменьшу масштаб, и давайте выберем еще несколько точек. Я собираюсь убедиться, что у меня есть все стили точек. Я собираюсь выбрать все точки, щелкнуть правой кнопкой мыши, открыть диалоговое окно, выбрать новый стиль точек и сохранить его как отчет об имени стиля. Теперь вернемся к нашему точечному слою, и я выделю еще несколько точек. Опять же, я щелкну правой кнопкой мыши по каждому из них, перейду к точкам редактирования и вставлю эти

точки в стиль отчета. И если я сдвину эти точки, я должен увидеть отчет на нижней стороне кривой. Теперь давайте создадим еще несколько стилей, и я выберу еще пару точек и вставлю их в только что созданные стили.

## **Скачать Autodesk AutoCAD CRACK Лицензионный код и кейген For PC 2022**

Если вы студент, бесплатные версии AutoCAD доступны для Windows и macOS через LiveShare. LiveShare — это ведомственная служба для бесплатного доступа к сетевым ресурсам вашего университета, таким как репозитории текущих проектов или ваша частная студенческая сеть. Пожалуйста, зарегистрируйтесь здесь, чтобы получить доступ. Вы можете ознакомиться с плюсами и минусами FreeCAD и решить, подходит ли он для ваших нужд. Если вы предпочитаете более сильный выбор, вы можете попробовать 3DMax для Mac. Он совместим с Mac и доступен бесплатно. Вы можете использовать любое программное обеспечение на своем компьютере или на виртуальной машине. Конечно, если вы думаете об использовании виртуальной машины для бесплатного программного обеспечения, вам нужно быть осторожным, чтобы убедиться, что вы загружаете правильный тип программного обеспечения на правильную машину. Не используйте случайное программное обеспечение, не проведя некоторых исследований. Возвращаясь к основам, я все еще изучаю программное обеспечение. Мне нужно некоторое руководство и помощь. Но команда поддержки и сообщество в целом очень помогают. Так что я не буду чувствовать себя странно с CMS, когда буду готов начать с ней работать. У меня все еще есть пробная версия, работающая на моем ноутбуке. Таким образом, я могу исследовать немного больше, учиться и развивать свои навыки. Помимо интерактивных учебных пособий и бесплатных пробных версий программного обеспечения, вы также можете получить личную и профессиональную помощь от специалистов по САПР. Существует множество ресурсов, которые помогут вам установить собственное программное обеспечение САПР, и, проведя небольшое исследование, вы можете сузить его до бесплатного варианта. Это только бесплатная пробная версия. Программное обеспечение нельзя использовать в коммерческих целях (например, в бизнесе, промышленности, производстве, финансовых, профессиональных услуг и т. д.). По окончании пробного периода программное обеспечение будет отключено, и вы не сможете использовать его снова. 1328bc6316

## **Autodesk AutoCAD Скачать бесплатно Торрент {{ ??????н?? }} 2022**

Многие люди считают задачу обучения использованию AutoCAD слишком сложной; однако класс или репетитор могут помочь человеку преодолеть этот барьер. Обычно очень важно практиковаться с другом или коллегой. В конце концов, когда вы боретесь с новой программой или чем-то вообще, очень трудно понять, что не так. Просто оставайтесь на нем и делайте все возможное. Затем, как только вы освоите программу, вы можете перейти к чему-то более сложному. Изучение того, как использовать программное обеспечение САПР, довольно сложно и включает в себя много шагов. Как новичок, вы, вероятно, сделаете много ошибок, когда начнете. Хорошая новость заключается в том, что вы действительно можете развить новое чувство уверенности в себе по мере обучения. Научиться использовать программное обеспечение САПР не так сложно, как вы думаете. Лучший способ научиться пользоваться AutoCAD — это попросить кого-то, кто знает программу, объяснить основы. Это поможет вам усвоить наиболее важные концепции, но для немедленной помощи может быть полезно проконсультироваться с местным консультантом по AutoCAD. Я ничего не знаю об Автокаде. Я не очень заинтересован в использовании каких-либо CAD. Но я попытался посмотреть некоторые демонстрации и видео с практическими рекомендациями. Насколько я могу судить, можно научиться пользоваться AutoCAD. AutoCAD — действительно полезная и незаменимая часть программного обеспечения, с которой знакомо подавляющее большинство людей. Это специализированное программное обеспечение, предназначенное для архитекторов, инженеров и других профессиональных дизайнеров. Изучить AutoCAD не так сложно, как кажется. Вам просто нужно знать, где искать руководство и как им пользоваться. Тот факт, что вы не знаете, как пользоваться AutoCAD, не означает, что вы не можете научиться им пользоваться. Не расстраивайтесь из-за того, что продукт AutoCAD может иметь «нубский» режим. Обычно существует несколько режимов работы в зависимости от выбранного вами редактора. Тем не менее, вам все равно нужно учиться, возможно, больше, чем просто изначально, чтобы завершить конкретное руководство.

самоучитель autocad 2016 pdf скачать бесплатно autocad 2007 самоучитель pdf скачать бесплатно autocad скачать mac самоучитель autocad 2012 скачать бесплатно pdf самоучитель autocad pdf скачать бесплатно самоучитель autocad 2018 pdf скачать бесплатно самоучитель autocad 2015 pdf скачать бесплатно самоучитель autocad 2014 pdf скачать бесплатно самоучитель autocad 2010 скачать бесплатно pdf autocad материалы скачать

Ну, это не сложно. Если вы умеете пользоваться карандашом и бумагой, вы должны быть в состоянии изучить AutoCAD, но каждому человеку есть чему поучиться. Если вы изучаете AutoCAD (или любое другое приложение) с нуля, то вам не нужно больше ни о чем беспокоиться. Но если вы будете следовать учебной программе, то вы освоите САПР с некоторыми другими навыками. Если вам интересно узнать, как изучить AutoCAD или любую другую программу, вам нужно пойти на курсы. Изучить AutoCAD не так уж и сложно, но нужно выполнить много шагов на практике. Эта программа использует другую структуру компьютера. Например, вы не можете создать линию или любой другой объект, если сначала не сделаете копию. AutoCAD — мощная программа САПР. Первым шагом к изучению AutoCAD является изучение его интерфейса. Учитесь, экспериментируя. Перейти к:

- Бесплатные онлайн-вилео о том, как рисовать красивые и прямые линии.
- Узнайте, как использовать курсор «ДАЛЕЕ».
- Узнайте, как рисовать круги и прямоугольники, а также как делать круги с геометрическими размерами.
- Попробуйте пару бесплатных домашних программ.
- Купить программное обеспечение.

Изучить AutoCAD не так сложно, как может показаться. Это отличный инструмент для обучения, и вы даже можете изучить основы за один час. Единственная «сложность» программного обеспечения заключается в том, что вам нужно выучить множество команд и горячих клавиш. Изучение этих команд и горячих клавиш также поможет вам стать более опытным в использовании программного обеспечения. AutoCAD — это мощное программное обеспечение для черчения, которое можно использовать для создания 2D- и 3D-чертежей. Считается, что это одна из самых сложных программ для проектирования, но, выбрав метод обучения, который обычно работает для вас, вы можете быстро стать профессионалом AutoCAD. Ключ к изучению AutoCAD заключается в том, чтобы продолжать практиковаться во время и после выбранного вами метода обучения.

Скорее всего, вы слышали о преимуществах использования программного обеспечения для автоматизированного проектирования (САПР) и хотите узнать больше. С помошью простого поиска вы можете обнаружить, что большинству программ САПР требуется всего от 10 до 30 часов обучения. Если вы новичок в программном обеспечении или думаете о том, чтобы начать свою первую работу с САПР, я предлагаю вам сначала начать с курса для начинающих по основам AutoCAD. Это поможет вам начать работу с бесплатной пробной версией программного обеспечения AutoCAD за считанные минуты. AutoCAD — это все о рисовании вещей. Точнее говоря, речь идет о рисовании нескольких типов объектов. Например: линия, дуга, многоугольник, круг, прямоугольник, эллипс, сплайн, текст и размер. Кроме того, есть все различные типы соединителей, используемых в твердотельном моделировании. Они могут быть полилиниями, закрытыми, открытыми или свободными. В дополнение к этому есть также внешние типы соединителей: все виды штрих-кодов и функции импорта/экспорта для всех типов форматов файлов, таких как DXF, STL и DWG. Не говоря уже о том, что многие инструменты рисования могут работать только с определенными типами объектов. Это неважно, но на всякий случай: если вам нужно установить расширения, убедитесь, что вы установили соединитель B-C, так как расширение B-C не поставляется в комплекте с AutoCAD. Вы также можете установить расширения «DWG2PDF» и «DWG2PS», потому что они идут прямо из AutoCAD на ваш принтер. Независимо от того, где вы решите начать обучение работе c AutoCAD, перед началом необходимо выполнить ряд предварительных условий. Вам необходимо иметь базовые знания о вашем компьютере, включая основы использования мыши и клавиатуры. Убедитесь, что у вас есть подключение к Интернету, а также достаточные навыки работы с компьютером. AutoCAD — один из самых мощных пакетов, когда-либо созданных. Его можно использовать практически для всего, что хочет создать дизайнер. Его можно использовать для создания простых проектов любого размера, от простого плана дома до подробных механических чертежей космического корабля или самолета. Он занимает свое место в мире дизайна и используется рядом дизайнерских компаний по всему миру.

https://techplanet.today/post/autodesk-autocad-clave-de-licencia-llena-con-clave-de-serie-macwin-ulti ma-actualizacion-2023-espanol

Когда вы рисуете, вы должны сначала научиться рисовать прямые линии. Если вы изучите это первым, вы сможете научиться рисовать с помощью следующих инструментов рисования. Метод рисования заключается в том, чтобы нарисовать линию на следующем инструменте или команде. Когда вы учитесь пользоваться инструментом, вы должны знать, как он работает. Большинство операций и свойств инструментов с . Используйте параметр справки, чтобы узнать, как работает инструмент. Если у вас по-прежнему возникают проблемы с использованием инструмента, используйте с раздел для получения дополнительной помощи. Если вы занимаетесь САПР и собираетесь учиться или учить других, вам необходимо создать прочную основу для понимания продукта. И чем больше вы исследуете ее, тем больше узнаете о том, как работает система и как ее используют другие. Если вы не являетесь специалистом в области САПР, вам, возможно, придется освежить свои основы, чтобы помогать другим и получать за это деньги. Это можно сделать на работе с вашей текущей должности. Я думаю, что мы все учились на собственном примере или методом проб и ошибок; мы наблюдаем за инструктором и копируем то, как он что-то делает, а затем практикуемся сами. Мы научились пользоваться пишущей машинкой, открывая машинку и печатая бумагу через ролики. Мы научились пользоваться швейной машиной, наблюдая, как инструктор шьет проект. Также неплохо было бы пройти базовое обучение работе с AutoCAD. Я новичок, и я использую другие продукты для рисования своих первых моделей. Как только я освою основные функции, я копирую и вставляю свои старые чертежи в более новую версию AutoCAD и просто играю с ней. Существует множество способов использования инструментов рисования, включая прямые линии, дуги, окружности, сплайны и трехмерные объекты. Некоторые из этих инструментов стоят денег. Не торопитесь, чтобы изучить все инструменты и научиться использовать их в первую очередь. Когда вы освоите основные инструменты, вы можете начать выбирать некоторые из более продвинутых инструментов. Например, вы можете начать использовать дуги.

<https://www.dominionphone.com/скачать-xforce-keygen-autocad-2019-verified/> <http://www.milanomia2.com/wp-content/uploads/2022/12/orlebalf.pdf> <https://www.theblender.it/скачать-x-force-для-autocad-2020-upd/> <https://dominateyournichenow.com/wp-content/uploads/2022/12/Autocad-Civil-3d-2011-BETTER.pdf> <http://freecreditcodes.com/скачать-autocad-2018-для-студентов-free/?p=7488> [https://www.zakiproperti.com/wp-content/uploads/2022/12/AutoCAD-CRACK-For-Mac-and-Windows](https://www.zakiproperti.com/wp-content/uploads/2022/12/AutoCAD-CRACK-For-Mac-and-Windows-x3264-2022.pdf)[x3264-2022.pdf](https://www.zakiproperti.com/wp-content/uploads/2022/12/AutoCAD-CRACK-For-Mac-and-Windows-x3264-2022.pdf) <http://gamedevcontests.com/2022/12/16/автокад-где-скачать-high-quality/> [https://virtudojo.com/wp-content/uploads/2022/12/Autodesk\\_AutoCAD.pdf](https://virtudojo.com/wp-content/uploads/2022/12/Autodesk_AutoCAD.pdf) <http://www.kidlink.net/index.php/2022/12/16/autocad-2017-21-0-скачать-hack-64-bits-2022/> <http://socialgoodpodcast.com/autodesk-autocad-crack-торрент-for-mac-and-windows-2022/> <https://ongbutik.com/wp-content/uploads/2022/12/Autocad-2020-PATCHED.pdf> <https://nordsiding.com/wp-content/uploads/2022/12/nicodala.pdf> <http://wetfishmedia.com/?p=5417> <https://tusnoticias.online/2022/12/16/autocad-2020-скачать-бесплатно-hot/> <http://adomemorial.com/2022/12/16/autocad-23-0-полная-версия-серийный-номер-win-mac-2022/> <https://tiolita.com/autodesk-autocad-пожизненный-код-активации-с-ключо/> <https://dailyconsumerlife.com/wp-content/uploads/2022/12/Autodesk-AutoCAD-X64-2023.pdf> <https://lgbtunleashed.com/2022/12/16/autodesk-autocad-серийный-номер-полный-торрент-лиц/> <https://pollynationapothecary.com/wp-content/uploads/2022/12/yudebib.pdf> <https://seo-focus.com/wp-content/uploads/2022/12/geroerma.pdf>

Учитывая все вышесказанное, вы захотите поработать над вещами, которые считаете наиболее

важными. Наиболее очевидная цель изучения программного обеспечения — просто стать достаточно опытным, чтобы вы чувствовали себя комфортно с ним. Что это означает для AutoCAD? Это означает, что вы должны не торопиться и не зацикливаться на необходимости немедленно добиться цели. Изучение AutoCAD таким образом в большей степени способствует успеху в долгосрочной перспективе. Новые сотрудники, присоединившиеся к организации и нуждающиеся в изучении AutoCAD, могут воспользоваться Центром карьеры Autodesk. Этот ресурс включает в себя серию видеороликов и курсов, призванных помочь вам развить базовые навыки работы с AutoCAD. AutoCAD — отличный инструмент, и им может пользоваться практически каждый. В то время как некоторые чувствуют, что им не хватает знаний в области дизайна, другие используют эти знания в области дизайна и имеют долгую историю успеха. Трудность заключается в том, чтобы найти наилучший подход к изучению AutoCAD и задействовать свои навыки работы с AutoCAD. Существует ряд доступных ресурсов, которые помогут вам изучить основы AutoCAD, а AutoCAD Solutions предлагает полный набор инструментов для создания прочной основы навыков. Некоторые из этих ресурсов включают подробные планы уроков и пошаговые видеоуроки, которые помогут вам освоить интерфейс AutoCAD и инструменты навигации. AutoCAD широко известен как программное обеспечение для 3D-моделирования, поскольку оно может помочь дизайнерам создавать подробные 3Dчертежи. Когда вы впервые начинаете изучать AutoCAD, вы можете легко запутаться во всех функциях, которые вы изучаете. Однако, проявив немного терпения, вы справитесь с программным обеспечением и обнаружите, что разработка 3D-дизайна — это очень просто. Это руководство охватывает все, от основ до продвинутых тем, поэтому здесь найдется что-то для каждого уровня.